# AT CEBC Community College of Beaver County

People will automatically be enrolled in the emergency alerts for their CCBC email address.

If they would like other forms of notification, they can set that up in **MyCCBC**.

Note that when logged into MyCCBC there will be a reminder message if you have not provided any additional modes of communication.

## STUDENTS -

The enrollment will be from seven days prior to the start of the term until seven days after the end of the term.

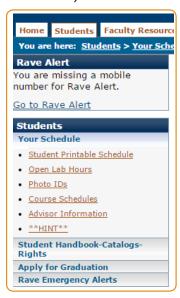

# **EMPLOYEES** -

All employees having at least one active position in Jenzabar will be enrolled. They will remain enrolled until they have no more active positions.

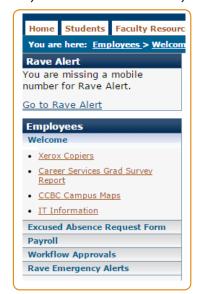

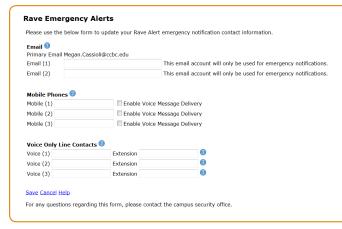

### STUDENTS -

To add a mode of communication you can click on the "Go to Rave Alert" or navigate to the Emergency Alerts link at the bottom of the list on the left of your screen after clicking on the Student tab.

# **EMPLOYEES-**

To add a mode of communication you can click on the "Go to Rave Alert" or navigate to the Emergency Alerts link at the bottom of the list on the left of your screen after clicking on the Employee tab.

When you enter a mobile phone number you will receive a text message with a confirmation number in it. You will need to enter this number into the validation area as shown below. After this has been done, you will receive a welcome text message.

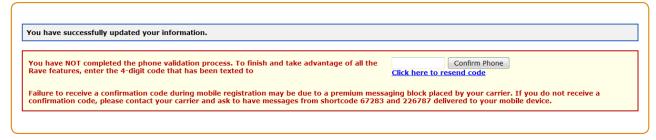

You may log in and change your phone numbers and email accounts anytime you like.